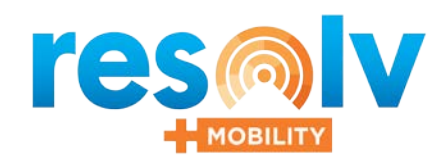

# Container Management

### Efficiently Track and Manage Containers

Resolv Container Management provides the features necessary to track inventory in containers. Its robust functionality enables users to quickly and easily identify what inventory is in containers, which containers, where the container is in transit, and all the associated landed costs. Container Management is an innovative solution for SAP Business One, that provides manufacturers, distributors and third-party logistics providers, visibility and control of the inbound containers and inventory. This enhanced visibility can dramatically improve continuity and service levels across your supply-chain.

Container Management provides importers with the ability to track the contents of containers, the estimated dates of shipment, arrival at port, customs clearance and arrival at your warehouses, including; the actual dates when these events occur. With Container Management, you can link files and documents to a shipment to easily track scanned copies of shipping documents, spreadsheets, certifications or graphics. You may view or print the documents directly from the Container Tracking screen.

As with all Resolv modules, Container Management is built specifically for SAP Business One, utilizing the advanced technical architecture of the SAP Business One Software Development Kit.

## Core Features and Functionality<br>The Resolv Container Management module has the specific features and

functionality that enable your business to get precise information about the contents, location and status of your container-based inventory. It provides critical visibility and effective tracking of the full range of container management including:

- Container transit
- Container management
- Landed cost allocation
- Container status reports
- Container processing
- Estimated and actual
- Processing dates
- In-Transit container statuses
- Container totals

## Key Benefits

- Know what you have, where it is
- More timely order fulfillment
- More precise delivery dates
- Reduce inventory errors
- Improve customer service levels

### Key Tracking

#### **Container Transit**

- Multiple PO's per container
- Multiple Containers per shipment
- Split PO line's in multiple containers
- Multiple statuses of transit per shipment

#### **Container Processing**

- Purchase order entry
- Container entry
- Pre-Payment processing
- Planned landed costs
- Container receiving
- Generation of PO receipts
- Generation of landed costs

#### **Container Management**

- Estimated and actual dates
- Container optimization by type
- In-Transit quantity
- Link files and documents to a shipment

#### **Landed Cost Allocation**

• Planned and actual per container

#### **Container Status Reports**

• By item vendor

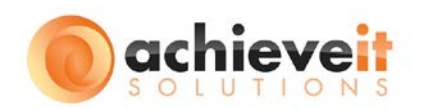

**SAP**<sup>®</sup> Certified Integration with Applications on SAP HANA\* **SAP**<sup>®</sup> Certified SAP Business One Integration

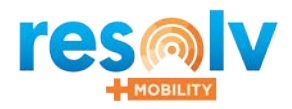

## **res**MIV | Container Management

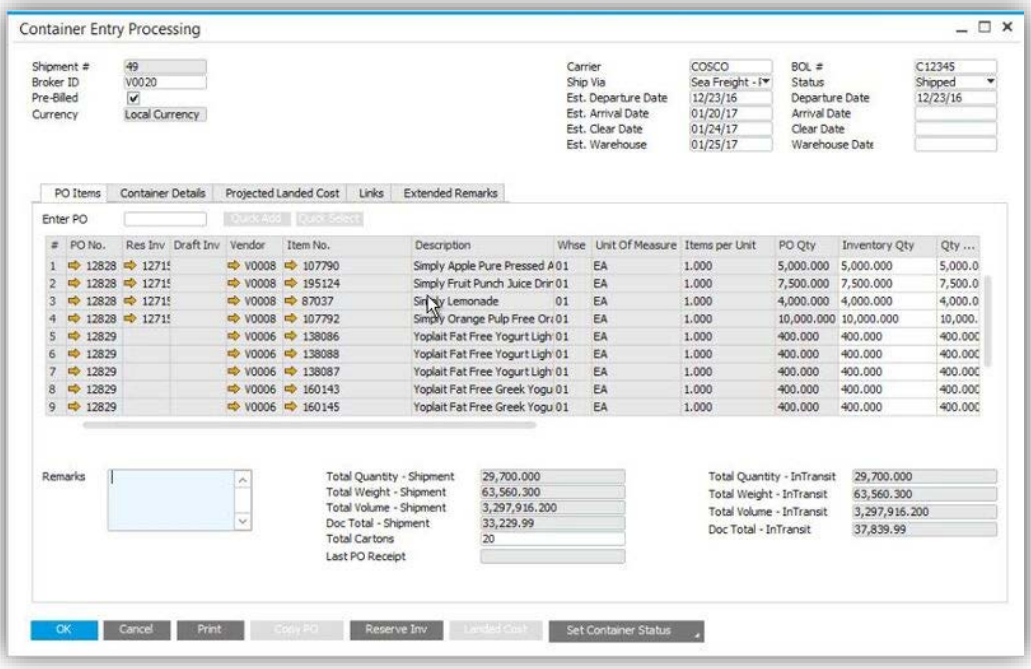

 $\Box$   $\times$ **Container Entry Processing** Shipment #<br>Broker ID<br>Pre-Billed  $80L \neq$ Sea Freight- A▼<br>09/30/16<br>10/30/16<br>11/04/16<br>11/06/16 Ship Via<br>Est. Departure Date<br>Est. Arrival Date Status<br>Departure Date<br>Arrival Date Acme<br>V 09/30/16<br>10/30/16<br>11/06/16<br>09/30/16 Currency Local Currency Est. Clear Date<br>Est. Clear Date Clear Date<br>Warehouse Date PO Items Container Details Projected Landed Cost Links Extended Remarks Container View  $\bigcirc$  Item View Container Serial No. Container Type Track No. Status Container Weight Item Code Item Description Total Qty Packed Inventory ...  $-1$ Received 0.000000Lb = 00211000966 Green Earth Fire Pot - Midnight Mini Square 5.000 120.00 20' container 321  $\rightarrow 2$ Received 0.000000 Lb 00211000966 Green Earth Fire Pot - Midnight Mini Square 5.000 120.00 20' container 321 ReadScarge Marco Finded Fact Foot Heinr Readstream | Readstream | Set Container Status  $\frac{1}{2}$ 

The Container Entry Processing screen provides all information regarding the container that is in transit. This includes carrier information, arrival dates, the Purchase Orders that makeup the container, etc.

The container details tab shows your Purchase Orders in either a container view or an item view. This screen shows the item view in which item codes are listed with the container information following.

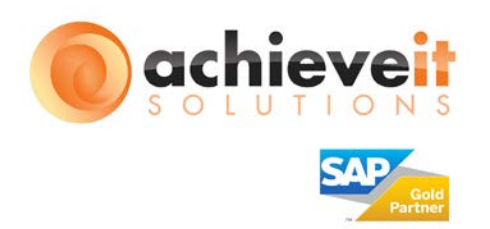

**Corporate Headquarters** 640 Belle Terre Road, Building B Port Jefferson, NY 11777 Call: 631.543.3200

info@AchieveITs.com [AchieveITs.com](http://www.expertek.com/)

**Asia** C-125 Sector-2, Noida-201301 Uttar Pradesh, India +91.120.6720333

Copyright ©AchieveITs and Resolv 2017. All rights reserved. Container Management V1\_3-10-2017